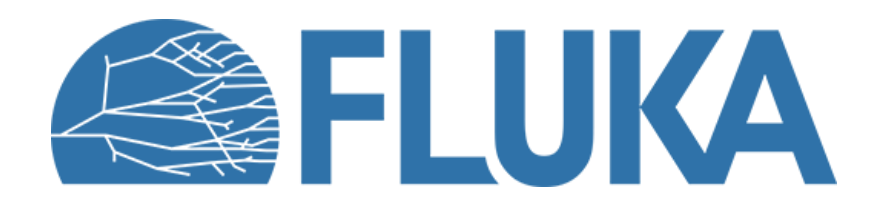

## **Exercise: optical photons**

Advanced course - ANL, June 2023

### **Exercise objectives**

- Activate optical photon production and transport
- Tune transport properties in optical materials
- Score optical photons
- Run the simulation with a simple user routine for optical photons

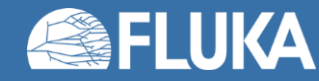

### **e/π particle identification**

- You will simulate a detector which combines a **Cherenkov tracker** and a **scintillation calorimeter**.
- You start with the provided input which only includes the geometry, materials and source.
- You will include the necessary cards for optical photon production and transport in the detector.
- You will only be instructed to score optical photons.
	- Feel free to use additional scoring to better understand your results!
	- Be wary that a very fine binning may significantly increase the runtime.
- Your goal is to compare the detector response to beams of **pions** and **electrons** and study systematic effects.

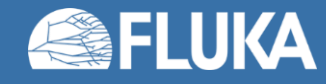

## **Detector geometry**

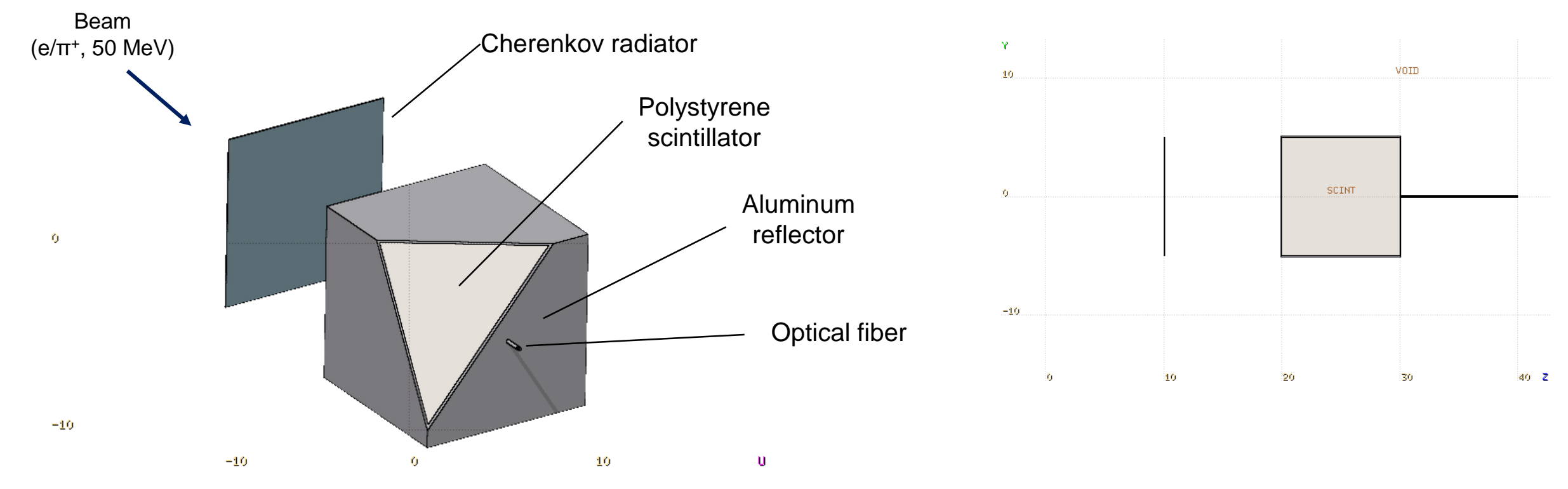

- Poor's man water Cherenkov radiator (1 mm thick) and polystyrene scintillation calorimeter  $(10x10x10 cm<sup>3</sup>)$  with AI reflector.
- All detector components in vacuum.
- Quartz optical fiber with Al cladding for readout.

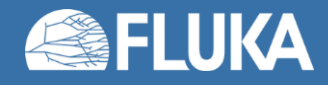

# **1. Cherenkov ring**

- Activate Cherenkov radiation in the radiator using an **OPT-PROD** card.
	- Set light production for wavelengths between 300 nm and 800 nm.
- Set the optical properties of water with an **OPT-PROP** card:
	- Index of refraction: 1.336
	- Absorption: 0.01 (absorption length of 100 cm)
- Create a **USRBIN** detector of type R-Φ-Z downstream of the radiator which scores optical photons. Use the binning:
	- $15.0 < z < 15.1$  (1 bin)
	- $\cdot$  0.0 < R < 15.0 (60 bins)
	- $\cdot$  16  $\Phi$ -bins
	- $x=y=0.0$
- Run for least 5 cycles of 2'000 primaries with beams of electrons and pions. Use one separate run per particle type.
- Plot 2D projections in R-z and 1D projections in R. Compare the results from both runs.

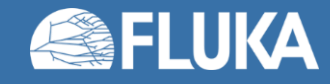

#### **2. Calorimeter**

- Activate scintillation in polystyrene with an **OPT-PROD** card.
	- Wavelength: 550 nm
	- Energy fraction: 1.0×10<sup>-5</sup> (Note: This is much smaller than typical values but should help speed up your simulation).
	- Time constant: 1 ns
- Optical properties of polystyrene:
	- $n = 1.59$
	- Absorption length = 100 cm
- Optical properties of quartz:
	- $n = 1.55$
	- Absorption length = 100 cm
- Set the reflectivity of aluminum to 95% using an **OPT-PROP** card with type=**METAL**.
- Score the optical photon fluence in the fiber using a **USRBIN** detector with R-Φ-Z binning. The binning should precisely cover the quartz part of the fiber. Use 100 bins in z.
- Plot a z-projection for pions and electrons.

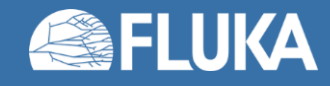

# **3. Light background from secondaries**

- Using an **EMFCUT** card, increase the production threshold for electrons and photons in water as a way to estimate the background of secondary charged particles to the Cherenkov signal.
- With a primary beam of electrons, score the Cherenkov ring using the energy cuts:
	- 10 MeV
	- 1 MeV
	- 100 keV
- Look at the contrast of the Cherenkov ring as a function of the cut. Use a logarithmic y-scale.

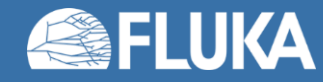

# **4. Fine-tuning the refraction index of water**

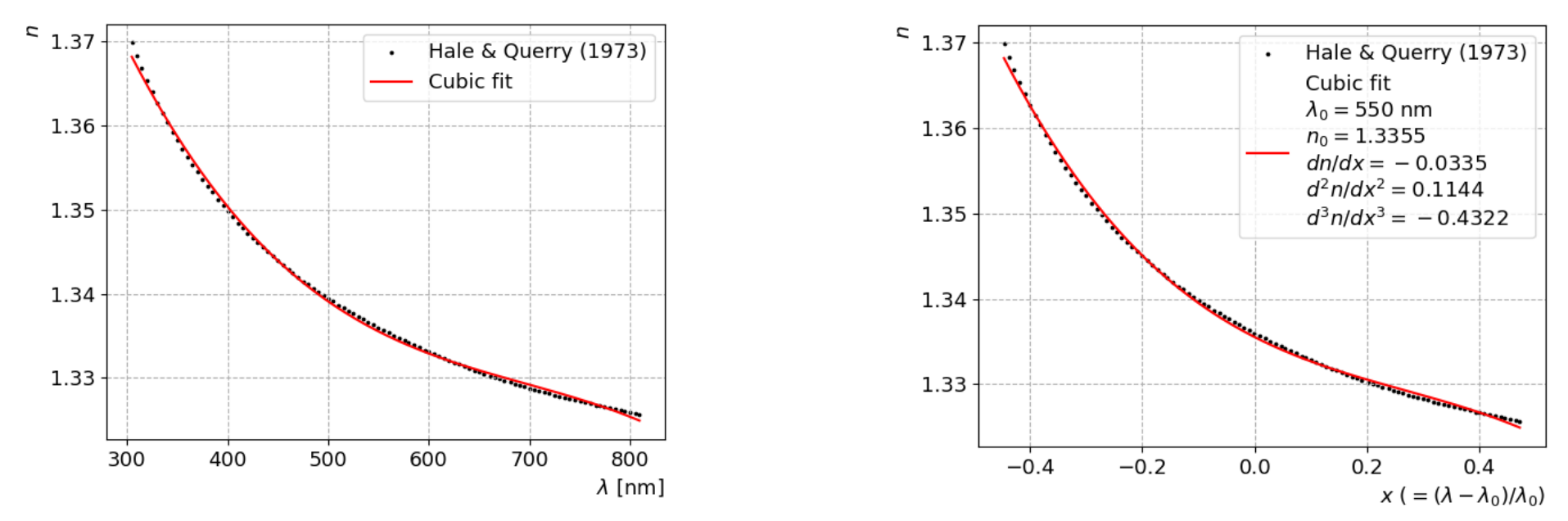

- Dispersion effects can be simulated by specifying the derivatives of the refraction index as a function of wavelength.
- Using a water refraction index dataset from Hale & Querry (1973) [1].
- Change of variable  $x=(\lambda-\lambda_0)/\lambda$  assuming a central wavelength  $\lambda_0 = 550$  nm.
- Cubic fit to approximate the derivatives up to the 3<sup>rd</sup> order.

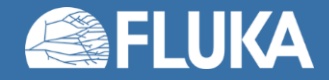

## **4. Fine-tuning the refraction index of water**

- Use an **OPT-CARD** with type **WV-LIMIT** to define the central wavelength.
	- What values should you use for  $\lambda_{\min}$  and  $\lambda_{\max}$ ?
	- What are the default values?
- Use 3 additional **OPT-PROP** cards of types **&1/&2/&3** to specify the derivatives. Use the values already provided to you on the previous slide.
- Check the effect on the Cherenkov ring for electrons.

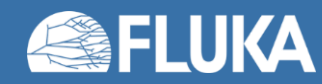

### **5. Reflector roughness**

- Simulating an aluminum reflector with a ground surface finish.
- Copy the template for the roughness ( $\epsilon$ rghns.  $\epsilon$ ) user routine to your project using the database button.
- Set the roughness equal to 0.1 **only** in case **MREG** corresponds to the scintillator.
	- **Tip**: Use "**CALL GEOR2N (MREG, NAMREG, IERR)**" to match name-based to number-based regions.
- How does the roughness influence the fluence of optical photons in the fiber? Why?

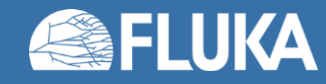

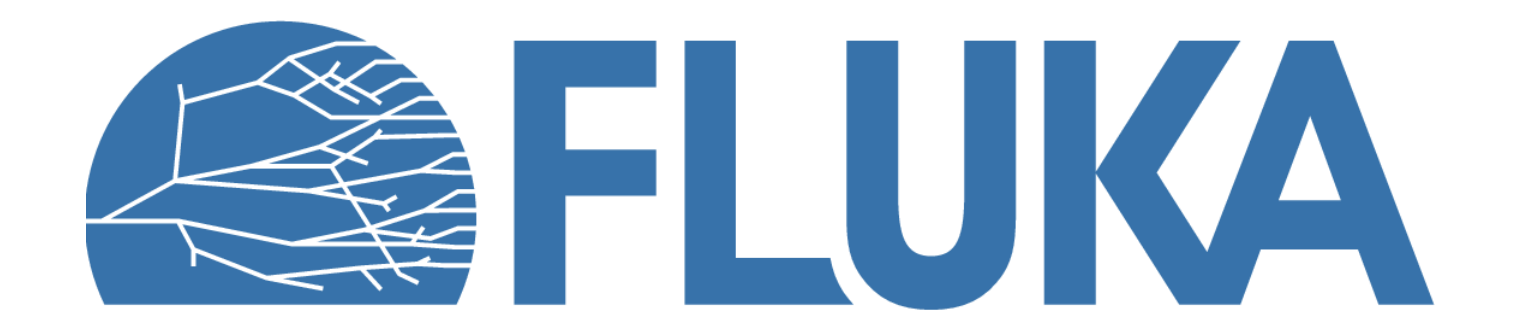